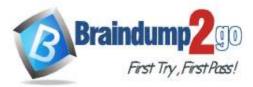

## Vendor: Microsoft

## > Exam Code: PL-100

## **Exam Name:** Microsoft Power Platform App Maker

## New Updated Questions from <u>Braindump2go</u> (Updated in <u>October/2020</u>)

Visit Braindump2go and Download Full Version PL-100 Exam Dumps

## Design solutions

Question Set 3

QUESTION 1 DRAG DROP

A company uses Power Automate and Power Apps to streamline business processes. You

need to use AI Builder to analyze customer reviews of the company's products.

In which order should you perform the actions? To answer, move all actions from the list of actions to the answer area and arrange them in the correct order.

## Select and Place:

| Answer Area |
|-------------|
|             |
|             |
|             |
|             |
|             |

## Correct Answer:

## Action

Publish the model.

Connect data to the model.

Train the model.

Use the model in a Power Automate flow.

## Answer Area

Connect data to the model.

Train the model.

Publish the model.

Use the model in a Power Automate flow.

## Explanation

**Explanation/Reference:** Explanation:

PL-100 Exam Dumps PL-100 Exam Questions PL-100 PDF Dumps PL-100 VCE Dumps

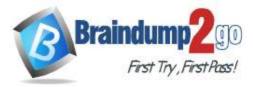

Step 1: Connect data to the model. First create an AI Builder form processing model for the customer reviews you want to process.

PL-100 Exam Dumps PL-100 Exam Questions PL-100 PDF Dumps PL-100 VCE Dumps

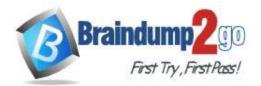

## Braindump2go Guarantee All Exams 100% Pass

## **One Time!**

| All betternad unter | 4) X   | ¢                                      | 6                              |        | 2 (     | 8 |
|---------------------|--------|----------------------------------------|--------------------------------|--------|---------|---|
|                     | Get th | tips<br>olp or s<br>e aroue<br>out you | and fee<br>ers you<br>r experi | roved, | ur tell |   |
|                     |        |                                        |                                |        |         |   |
|                     |        |                                        |                                |        |         |   |
|                     |        |                                        |                                |        |         |   |

Step 2: Train the model.

Step 3: Publish the model.

Step 4: Use the model in a Power Automate flow. Once you train and publish the model, create a solution-aware flow in Power Automate.

Reference:

https://powerapps.microsoft.com/en-us/blog/introducing-simplified-ai-builder-experience-in-power- automate/

## **QUESTION 2**

You are creating a multi-page canvas app that loads tabular data from an external data source. Once loaded,

the data must be available to all screens within the canvas app.

You need to reduce the number of times that the app must retrieve data from the data source. Which two data

stores can you use? Each correct answer presents a complete solution.

NOTE: Each correct selection is worth one point.

- A. parameter
- B. global variable
- C. collection
- D. environment variable

#### Correct Answer: CD Explanation

## **Explanation/Reference:**

## Explanation:

C: A special kind of data source is the Collection, which is local to the app and not backed by a connection to a service in the cloud, so the information can not be shared across devices for the same user or between users. Collections can be loaded and saved locally.

PL-100 Exam Dumps PL-100 Exam Questions PL-100 PDF Dumps PL-100 VCE Dumps

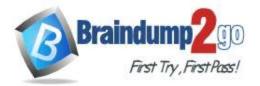

D: Don't use environment variables if you only have one environment. Use collection variables. Having a single environment connected to the collection creates more overhead.

Reference:

https://docs.microsoft.com/en-us/powerapps/maker/canvas-apps/working-with-data-sources

## **QUESTION 3**

You are creating a model-driven app that allows users to create and edit a list of existing accounts. You need to

display a list of all active accounts.

Which user interface components should you use?

- A. view
- B. gallery
- C. data table
- D. form

## Correct Answer: C Explanation

## Explanation/Reference:

#### Explanation:

Imagine that you have a collection of data (such as a list sales orders, a set of service tickets, or a directory of contacts), and that you want to show this data in your Microsoft PowerApps app in a tabular format, where each column represents a field and each row represents a record. In the past, you might have been able to roughly simulate this visualization, although the process required some effort. However, we've been listening to your requests and are happy to announce that you can now quickly and easily achieve this very typical visualization by using the new Data table control that has been recently added to PowerApps.

Reference:

https://powerapps.microsoft.com/fr-fr/blog/introducing-the-data-table-control/

#### QUESTION 4 DRAG DROP

You create multiple apps as part of an unmanaged solution. You need

to move the apps to another environment.

You need to pick the appropriate solution type for each requirement.

Which types of solutions should you create? To answer, drag the appropriate solution types to the correct requirements. Each solution type may be used once, more than once, or not at all. You may need to drag the split bar between panes or scroll to view content.

NOTE: Each correct selection is worth one point.

## Select and Place:

| Solution types | Answer Area                               |               |
|----------------|-------------------------------------------|---------------|
| Managed        | Requirement                               | Solution type |
| Unmanaged      | Edit existing components of the solution. | Solution type |
| onnanageo      | Add new components to the solution.       | Solution type |
|                | Export the solution.                      | Solution type |

PL-100 Exam Dumps PL-100 Exam Questions PL-100 PDF Dumps PL-100 VCE Dumps

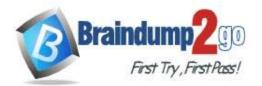

## **Correct Answer:**

| Solution types | Answer Area                               |               |
|----------------|-------------------------------------------|---------------|
| Managed        | Requirement                               | Solution type |
| Unmanaged      | Edit existing components of the solution. | Unmanaged     |
| omnanagea      | Add new components to the solution.       | Unmanaged     |
|                | Export the solution.                      | Managed       |

## Explanation

# **Explanation/Reference:** Explanation:

## Box 1: Unmanaged

Unmanaged Solution: The beginning state of solution is the unmanaged solution state. During this phase, you can add, edit, update, remove, delete, and test any of the components of the solution.

## Box 2: Unmanaged

## Box 3: Managed

Managed Solution: A managed solution is a finalized solution that can be distributed and installed. They are created by exporting an unmanaged solution by setting restrictions to prevent any further customizations. The whole point of Managed is locking down the Component states so they cannot be edited. Deleting the Managed Solution will remove all its customisations as well as data contained.

Managed Solutions become read only once deployed so they cannot be manipulated.

## Reference:

https://powerusers.microsoft.com/t5/Power-Apps-Pro-Dev-ISV/Managed-vs-Unmanaged/td-p/495685

## **QUESTION 5**

Each maker at a company has a separate Common Data Service environment. You are customizing a canvas app. You create two new entities in your environment.

You are leaving for a vacation. Another maker will continue customizing the app in your absence.

You need to transfer the work to the other maker and ensure that you can work on the updated app when you return from your vacation.

What should you export?

- A. ununmanaged solution that includes all customizations
- B. the default solution
- C. a managed solution that includes all customizations
- D. the app

# Correct Answer: A Explanation

## Explanation/Reference:

Explanation:

Unmanaged Solution: The beginning state of solution is the unmanaged solution state. During this phase, you can add, edit, update, remove, delete, and test any of the components of the solution.

Incorrect Answers:

PL-100 Exam Dumps PL-100 Exam Questions PL-100 PDF Dumps PL-100 VCE Dumps

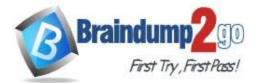

## Braindump2go Guarantee All Exams 100% Pass

## **One Time!**

C: Managed Solution: A managed solution is a finalized solution that can be distributed and installed. They are created by exporting an unmanaged solution by setting restrictions to prevent any further customizations. The whole point of Managed is locking down the Component states so they cannot be edited. Deleting the Managed Solution will remove all its customisations as well as data contained.

Managed Solutions become read only once deployed so they cannot be manipulated.

## Reference:

https://powerusers.microsoft.com/t5/Power-Apps-Pro-Dev-ISV/Managed-vs-Unmanaged/td-p/495685

#### QUESTION 6 DRAG DROP

You are designing a canvas app that will be used by all users including users who have vision impairments.

Which outcome is achieved by each action? To answer, drag the appropriate outcomes to the correct actions. Each outcome may be used once, more than once, or not at all. You may need to drag the split bar between panes or scroll to view content.

**NOTE:** Each correct selection is worth one point.

## Select and Place:

#### Outcomes

#### Answer Area

| Not visible to any users                        | Action                                                                                    | Outcome |
|-------------------------------------------------|-------------------------------------------------------------------------------------------|---------|
| Visible to sighted users only                   | Set the values for the X and Y properties of a control to<br>move the control off-screen. | Outcome |
| Visible to screen-reader users only             | Set the Color and other related properties of a control to transparent.                   | Outcome |
| Visible to both sighted and screen-reader users | Set the Height and Width properties of a control to 1.                                    |         |
|                                                 |                                                                                           |         |

## **Correct Answer:**

| Outcomes                                        | Answer Area                                                                               |                                     |
|-------------------------------------------------|-------------------------------------------------------------------------------------------|-------------------------------------|
| Not visible to any users                        | Action                                                                                    | Outcome                             |
| Visible to sighted users only                   | Set the values for the X and Y properties of a control to<br>move the control off-screen. | Visible to sighted users only       |
| Visible to screen-reader users only             | Set the Color and other related properties of a control to<br>transparent.                | Visible to screen-reader users only |
| Visible to both sighted and screen-reader users | Set the Height and Width properties of a control to $\ensuremath{1}$ .                    | Not visible to any users            |
|                                                 |                                                                                           |                                     |

## Explanation

## Explanation/Reference:

Reference: https://docs.microsoft.com/sv-se/powerapps/maker/canvas-apps/accessible-apps

## **QUESTION 7**

Note: This question is part of a series of questions that present the same scenario. Each question in the series contains a unique solution that might meet the stated goals. Some question sets might have more than one correct solution, while others might not have a correct solution.

After you answer a question in this section, you will NOT be able to return to it. As a result, these questions will not appear in the review screen.

You build a canvas app for a manufacturing company. The company receives parts and materials from many vendors. You create a form to collect information from packing slips.

Receivers must be able to take a picture of packing slips to receive materials instead of manually entering data in the app.

You need to ensure that users can scan packing slip information into the form. Proposed solution:

Use a Category classification model.

PL-100 Exam Dumps PL-100 Exam Questions PL-100 PDF Dumps PL-100 VCE Dumps

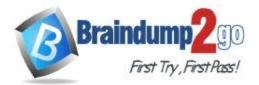

Does the solution meet the goal?

A. Yes

B. No

#### Correct Answer: B Explanation Explanation/Reference:

Explanation: A Category classification model categorizes text by its meaning.

Reference: https://knowledgefrommanish.com/powerplatform/ai-builder-entity-extraction-ai-model/

## **QUESTION 8**

Note: This question is part of a series of questions that present the same scenario. Each question in the series contains a unique solution that might meet the stated goals. Some question sets might have more than one correct solution, while others might not have a correct solution.

# After you answer a question in this section, you will NOT be able to return to it. As a result, these questions will not appear in the review screen.

You build a canvas app for a manufacturing company. The company receives parts and materials from many vendors. You create a form to collect information from packing slips.

Receivers must be able to take a picture of packing slips to receive materials instead of manually entering data in the app.

You need to ensure that users can scan packing slip information into the form. Proposed

solution: Use an Entity Extraction model.

Does the solution meet the goal?

A. Yes

B. No

Correct Answer: A Explanation

## Explanation/Reference:

Explanation:

Al Builder entity extraction models recognize specific data in the text that you target based on your business needs.

The model identifies key elements in the text and then classifies them into predefined categories. This can help you transform unstructured data into structured data that's machine-readable. You can then apply processing to retrieve information, extract facts, and answer questions.

Note: Create a canvas app and add the text recognizer AI Builder component to your screen. This component takes a photo or loads an image from the local device, and then processes it to detect and extract text based on the text recognition prebuilt model. If it detects text in the image, the component outputs the text and identifies the instances by showing a rectangle for each instance in the image.

Reference:

https://knowledgefrommanish.com/powerplatform/ai-builder-entity-extraction-ai-model/

https://docs.microsoft.com/en-us/ai-builder/prebuilt-text-recognizer-component-in-powerapps

## PL-100 Exam Dumps PL-100 Exam Questions PL-100 PDF Dumps PL-100 VCE Dumps

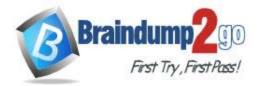

**One Time!** 

#### **QUESTION 9**

Note: This question is part of a series of questions that present the same scenario. Each question in the series contains a unique solution that might meet the stated goals. Some question sets might have more than one correct solution, while others might not have a correct solution.

# After you answer a question in this section, you will NOT be able to return to it. As a result, these questions will not appear in the review screen.

You build a canvas app for a manufacturing company. The company receives parts and materials from many vendors. You create a form to collect information from packing slips.

Receivers must be able to take a picture of packing slips to receive materials instead of manually entering data in the app.

You need to ensure that users can scan packing slip information into the form. Proposed solution:

Use a Key Phrase Extraction model.

Does the solution meet the goal?

A. Yes

B. No

Correct Answer: B Explanation

## **Explanation/Reference:**

Explanation: The key phrase extraction prebuilt model identifies the main points in a text document.

Reference:

https://docs.microsoft.com/en-us/ai-builder/prebuilt-key-phrase

## **QUESTION 10**

You create a Power Platform solution. Solution data is stored in a variety of documented cloud services. You must also

be able to connect to one or more industry data sources.

You need to configure the data sources. What

should you do?

- A. Create a business process flow.
- B. Create a data policy template.
- C. Create a UI flow.
- D. Use an existing data connector.

## Correct Answer: D Explanation

## **Explanation/Reference:**

Explanation:

In Power Apps, add a data connection to an existing canvas app or to an app that you're building from scratch. Your app can connect to SharePoint, Common Data Service, Salesforce, OneDrive, or many other data sources.

#### Note:

Add data source

1. In the center pane, select connect to data to open the Data pane.

## PL-100 Exam Dumps PL-100 Exam Questions PL-100 PDF Dumps PL-100 VCE Dumps

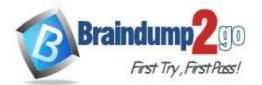

**One Time!** 

## 2. Select Add data source.

3. If the list of connections includes the one that you want, select it to add it to the app. Otherwise, skip to the next step.

| Data |                                                  | ×         |
|------|--------------------------------------------------|-----------|
| s کر | Gearch                                           |           |
| + N  | ew connection                                    | 🖒 Refresh |
|      | Import from Excel<br>Add static data to your app |           |
|      | Common Data Service                              | •         |
| Q    | Office 365 Outlook                               |           |
|      | OneDrive                                         |           |

## 4. Select New connection to display a list of connections.

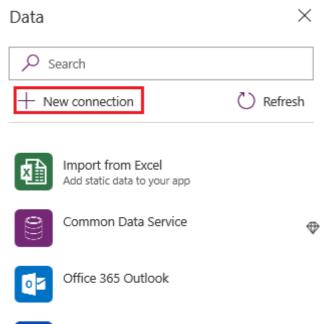

OneDrive

5. In the search bar, type or paste the first few letters of the connection you want, and then select the connection when it appears.

## PL-100 Exam Dumps PL-100 Exam Questions PL-100 PDF Dumps PL-100 VCE Dumps

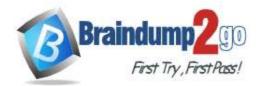

Braindump2go Guarantee All Exams 100% Pass One Time!

| Data |                | ×   |
|------|----------------|-----|
| sql  |                | ×   |
| ← N  | 1y connections |     |
| 9    | MySQL          | 0 ⊕ |
| Q    | PostgreSQL     | 0 ⊕ |
| SQL  | SQL Server     |     |

6. Select Create to both create the connection and add it to your app.

## Reference: https://docs.microsoft.com/en-us/powerapps/maker/canvas-apps/add-data-connection

PL-100 Exam Dumps PL-100 Exam Questions PL-100 PDF Dumps PL-100 VCE Dumps